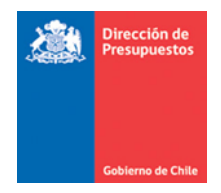

#### **Asiento Contable Automático en Sistema Gestión DTE y su Ajuste en SIGFE**

Materia: Asiento Contable Automático y su Ajuste Fecha: diciembre 2020

Se incorpora una nueva funcionalidad que aumenta la cobertura de transacciones automáticas desde el Sistema Gestión de Documentos Tributarios Electrónicos (SGDTE). De esta manera, ya no habrá que realizar una completitud manual cuando el concepto presupuestario imputado tenga más de cuenta contable asociada.

Por defecto la plataforma procederá a contabilizar el devengo seleccionando la primera cuenta de gasto patrimonial.

Adicionalmente, se agrega a SIGFE una funcionalidad denominada **Ajustar DTE**, en la opción Buscar Asiento del módulo Contabilidad. Esto permitirá ajustar el asiento contable modificando la cuenta contable asociada en caso de que se requiera cambiar la imputación a otras cuentas contables.

## *Asiento Contable Automático*

Una vez que el DTE obtiene la recepción conforme se completará y devengará automáticamente a la primera cuenta contable de gasto patrimonial. En el asiento contable asociado al devengo se reflejará la contabilización a la cuenta de gasto.

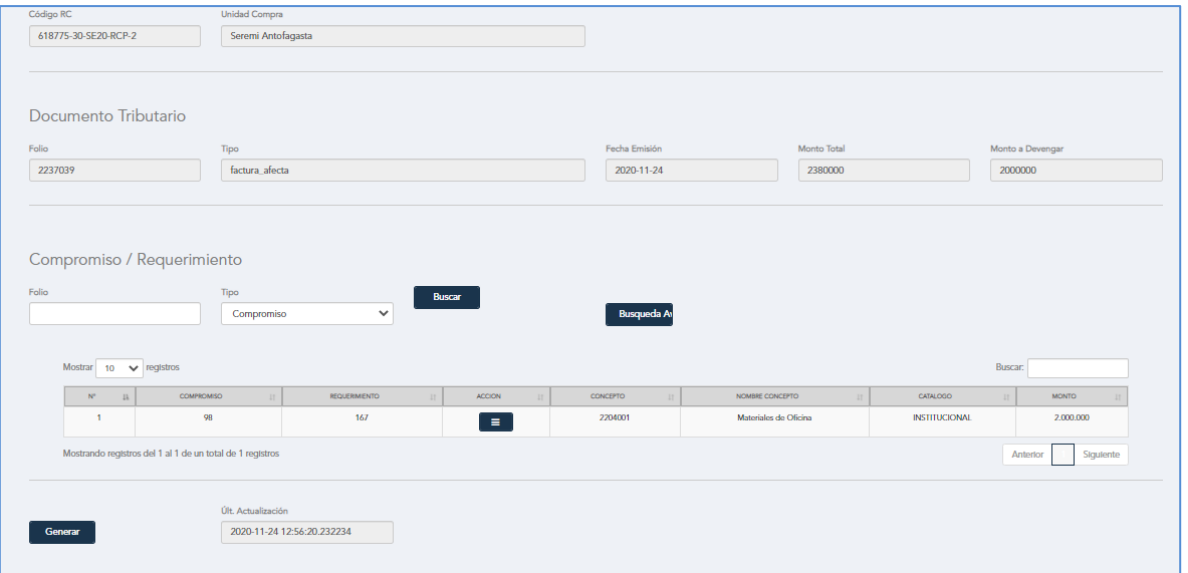

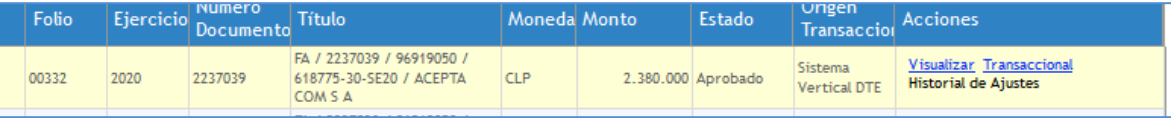

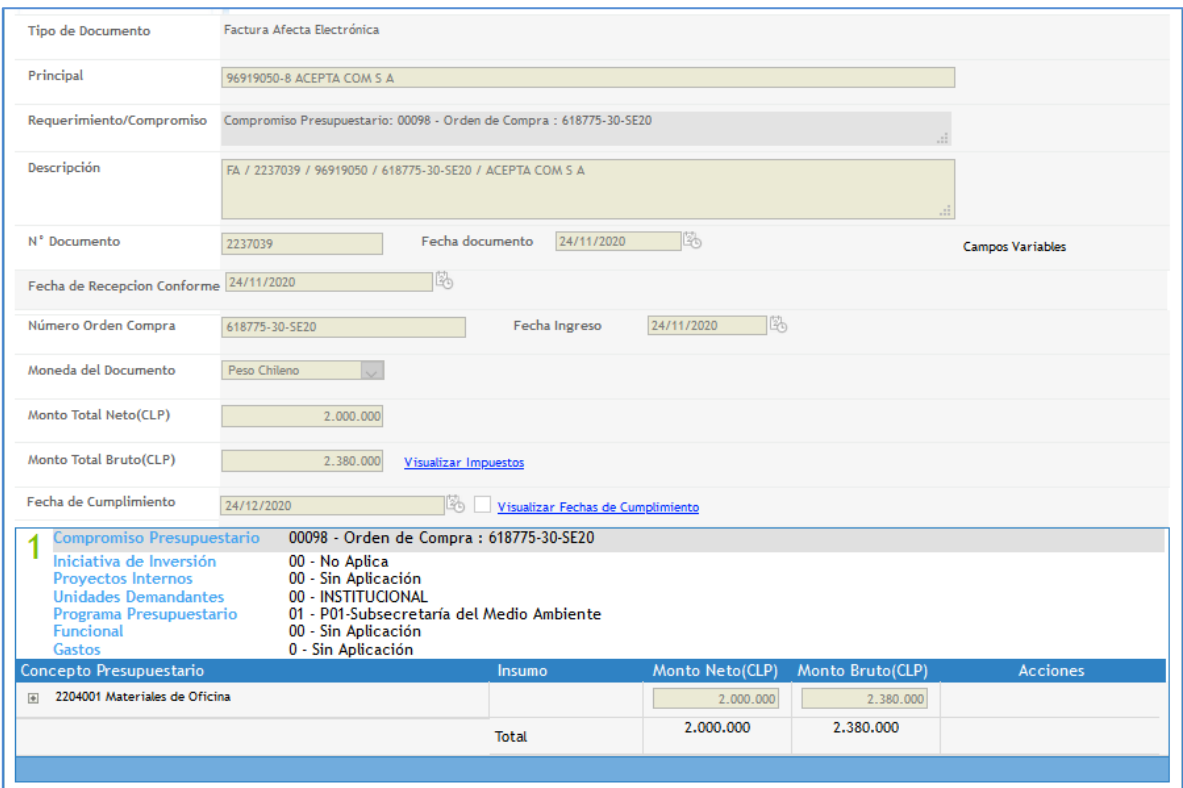

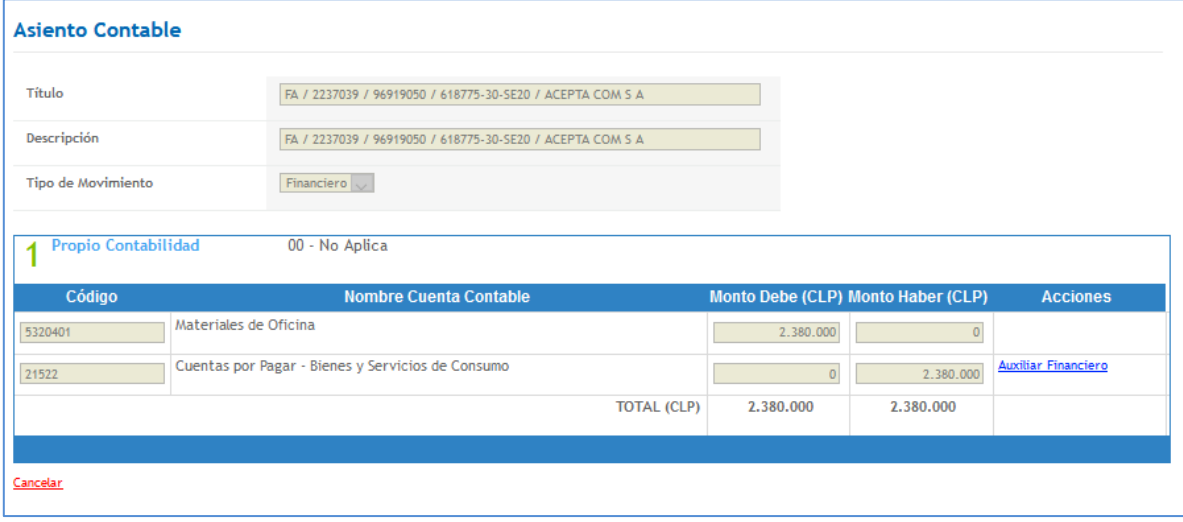

### *Asiento contable con contabilización de IVA*

Para aquellas instituciones que contabilizan IVA, el proceso seguirá siendo manual cuando el DTE corresponde a Factura Afecta (Tipo 33 en SGDTE). Al activar el flag Contabilizar IVA, solicitará seleccionar y completar los datos de la cuenta contable. Al igual que en el caso anterior, en SIGFE se permitirá crear un ajuste al asiento contable.

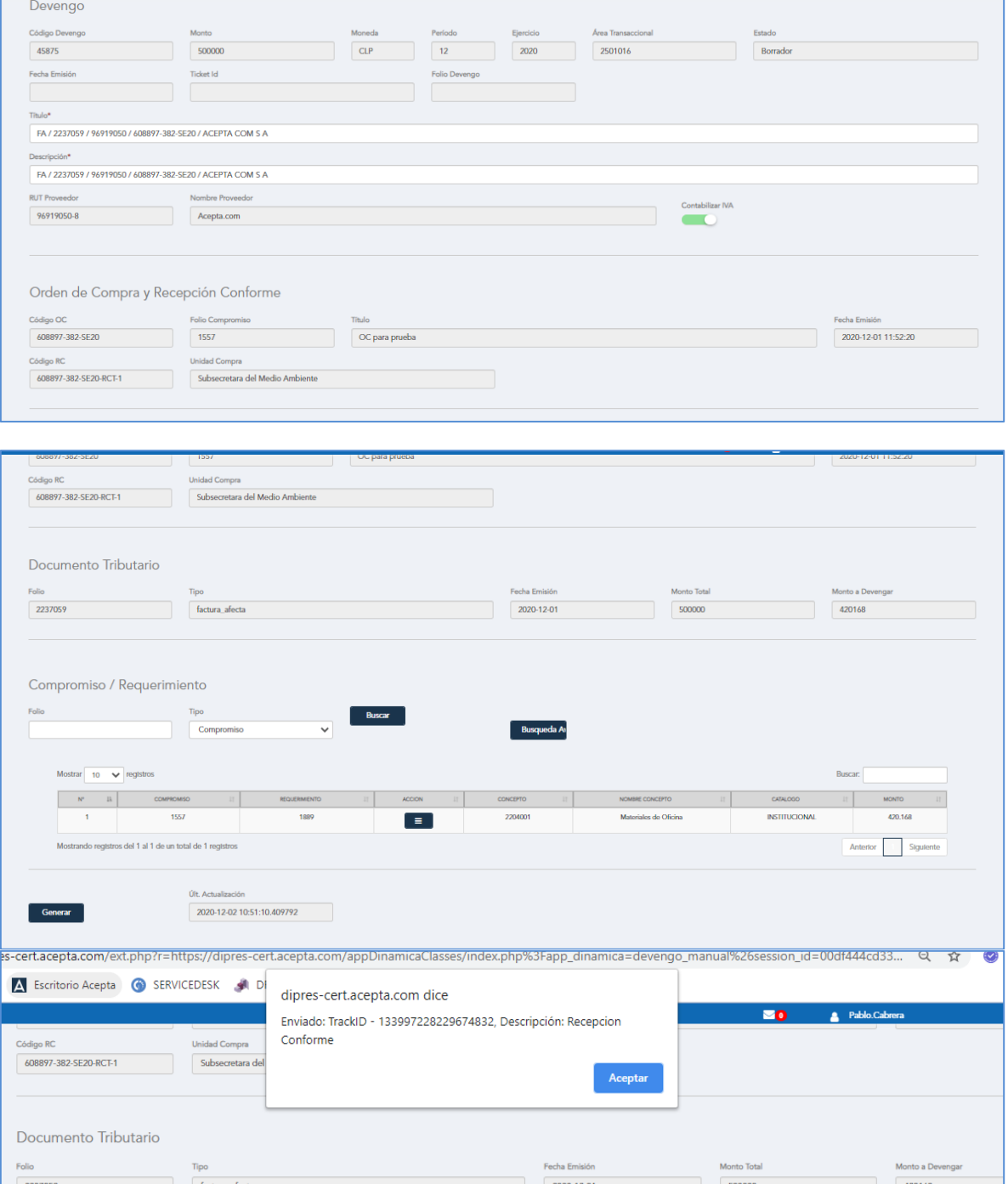

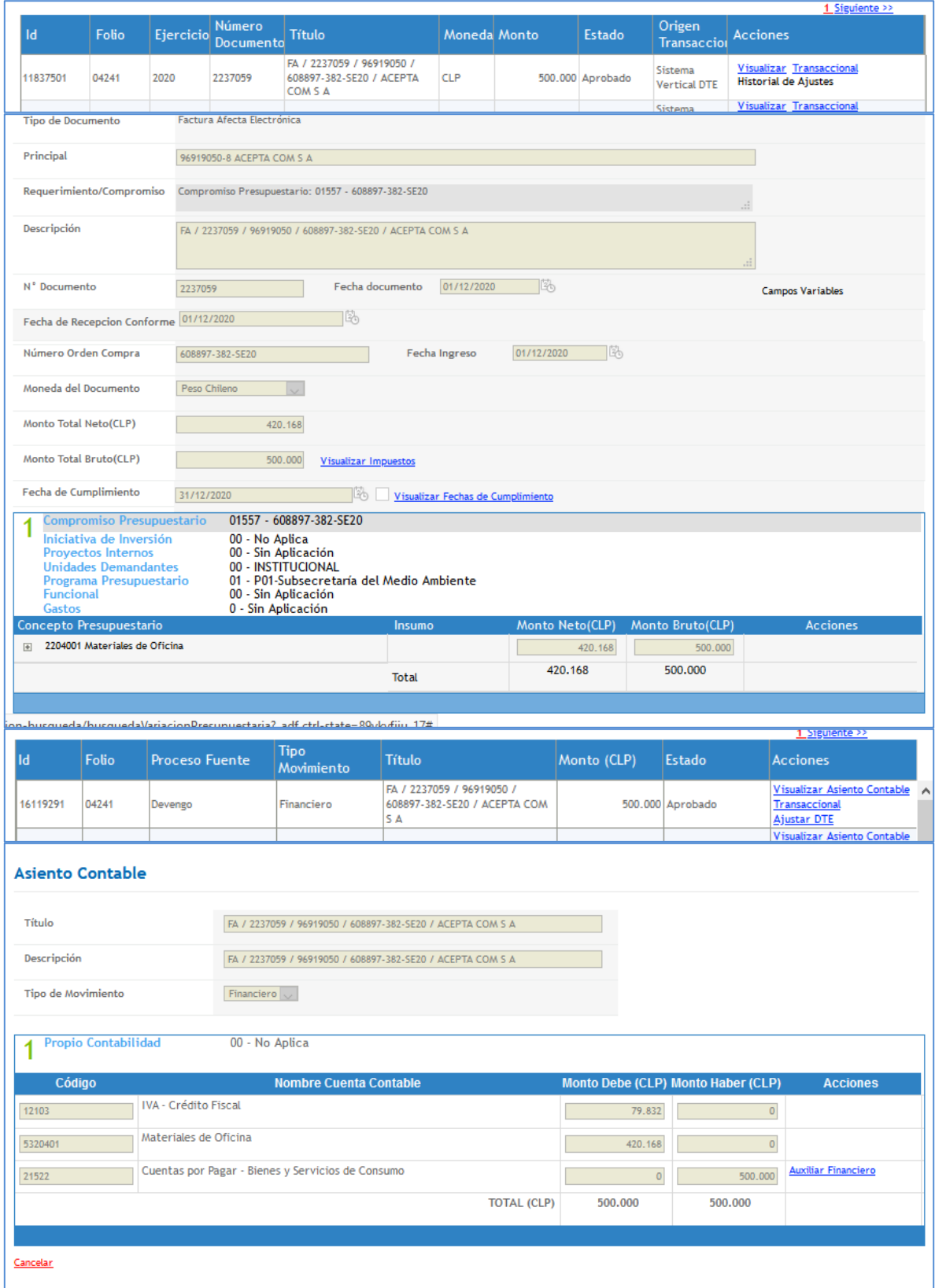

# Ajuste al Asiento Contable Automático

Una vez que el devengo ha sido aprobado y dado que el asiento contable se registró automáticamente en la cuenta de gasto patrimonial, se agrega una Acción que permite modificar el asiento con posterioridad a su registro en estado aprobado, en SIGFE. Esta acción se denomina **Ajustar DTE** y se encuentra disponible en el módulo de contabilidad.

Para utilizarla se debe posicionar en el módulo de contabilidad, buscar el asiento contable y luego seleccionar **Ajustar DTE**.

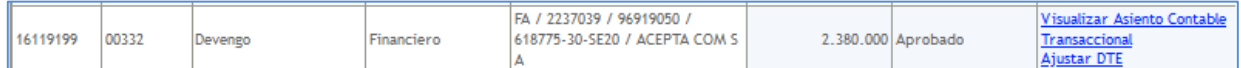

Esta funcionalidad permite cambiar la imputación contable, agregando nuevas cuentas y redistribuyendo el monto imputado. Por ejemplo, una existencia pueda ser activada en caso que así se requiera, dado que permite distribuir el saldo entre las cuentas contables asociadas al concepto presupuestario devengado.

En este ejemplo, el concepto presupuestario 2204001 puede ser distribuido según su configuración institucional del plan de cuentas entre 5320401 Materiales de Oficina y 1310401 Existencias de Materiales de Oficina.

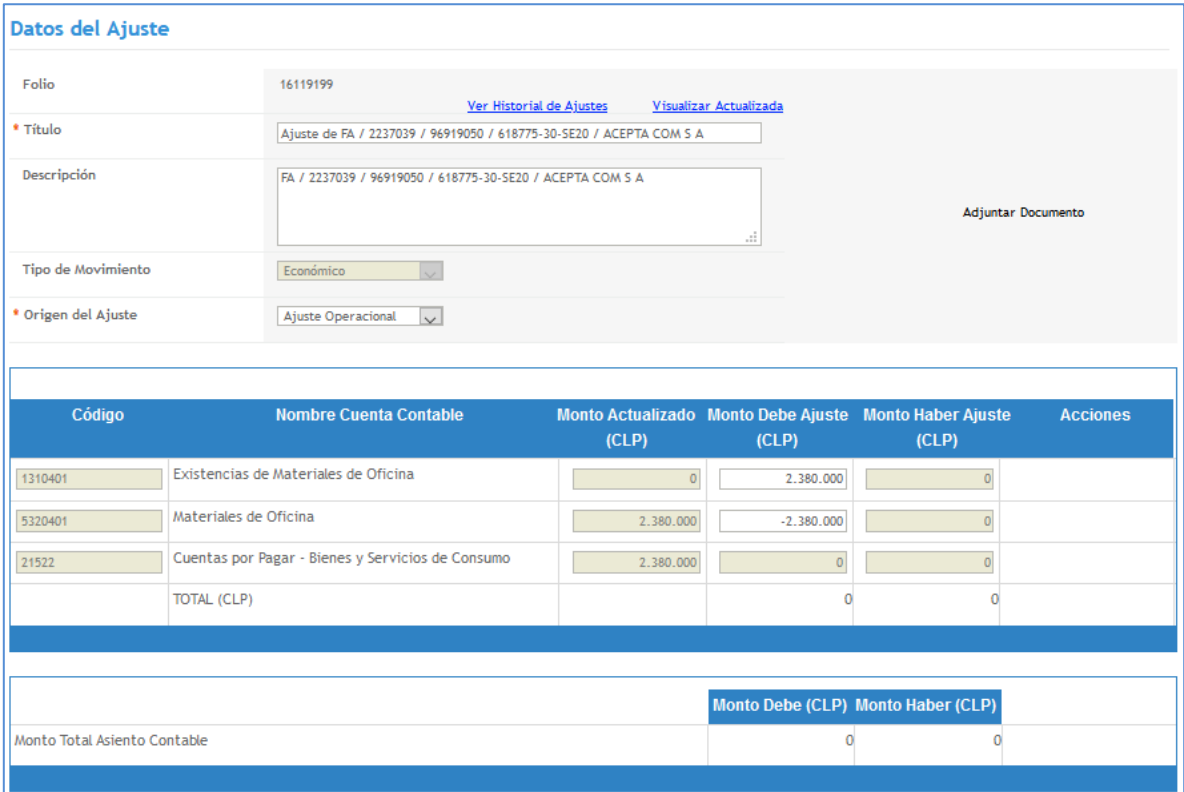

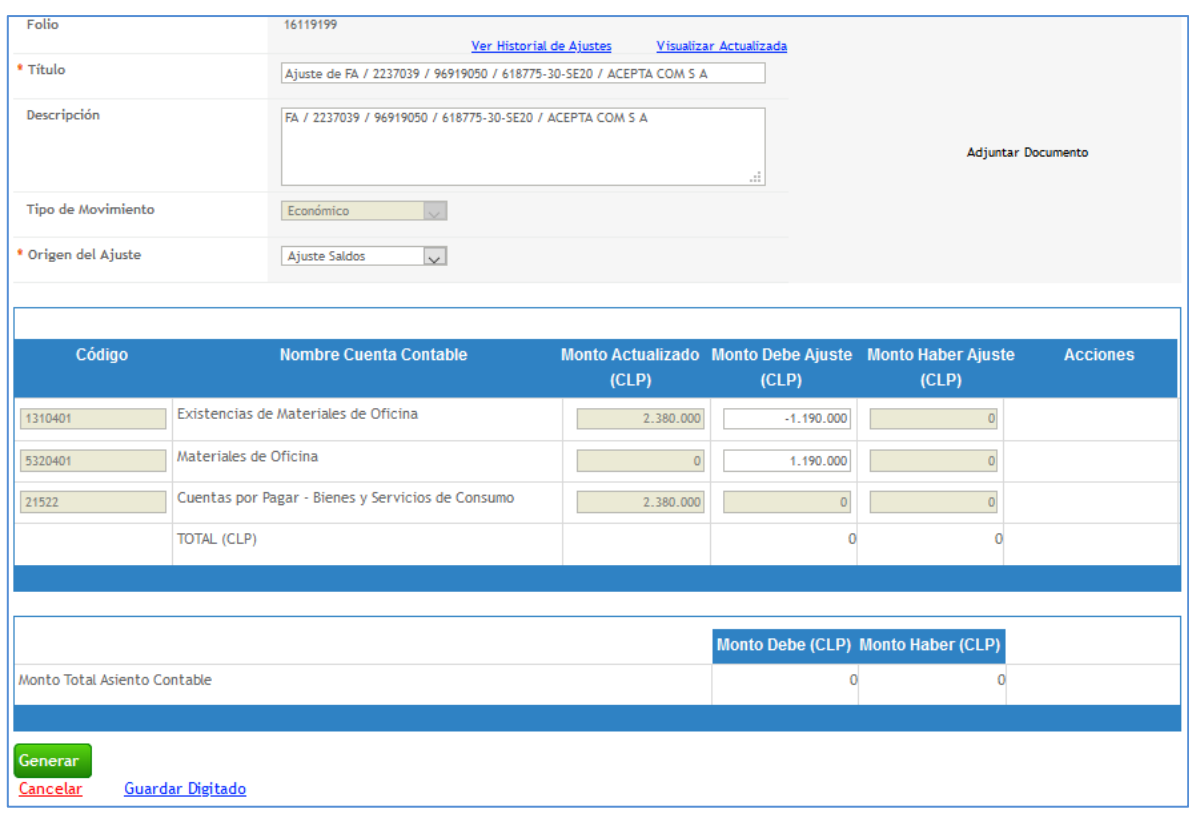

#### Además, es posible generar un nuevo ajuste, una vez que los montos han sido distribuidos.

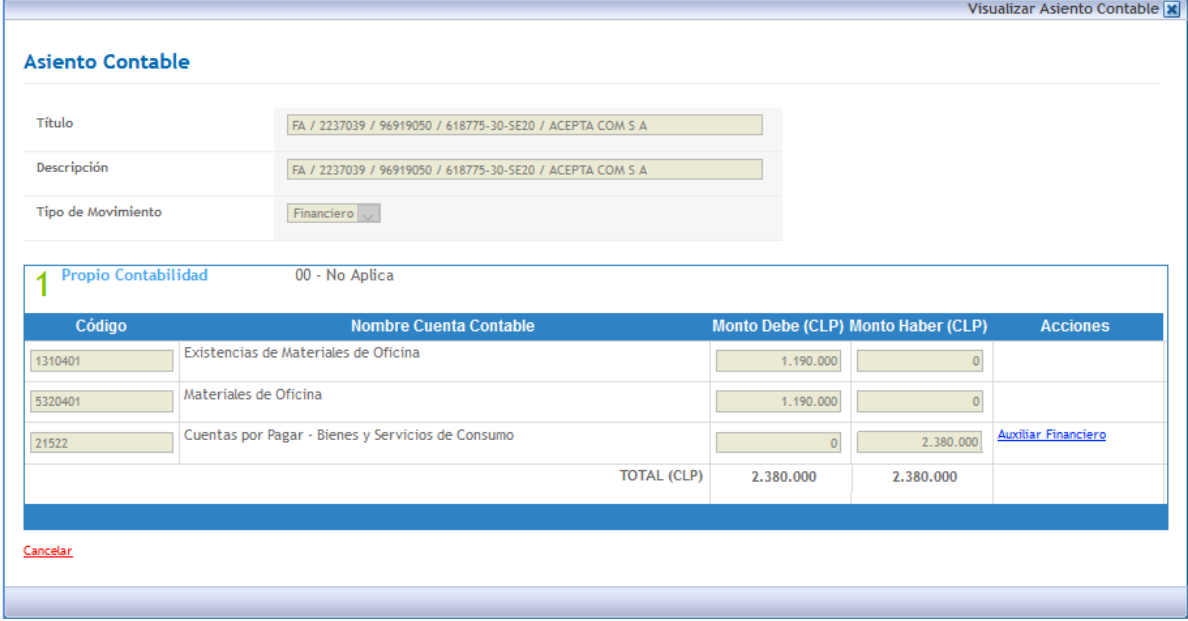

## *Notas de crédito*

En el caso de requerir registrar notas de crédito, éstas se deberán generar a través del sistema de gestión de documentos tributarios (SGDTE) y se imputarán a las cuentas contables de resultado y, en caso de que no tengan saldo suficiente, la diferencia se imputará en cuentas de activo.

Igualmente, el usuario podría realizar un nuevo ajuste manual sobre el devengo, para ajustar los saldos.

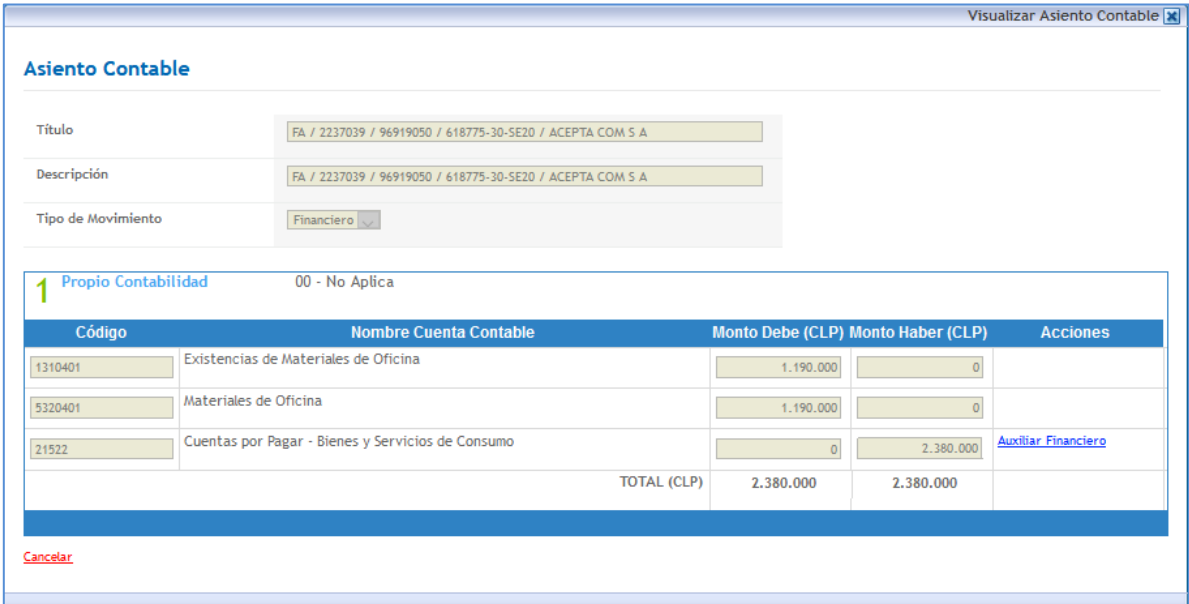

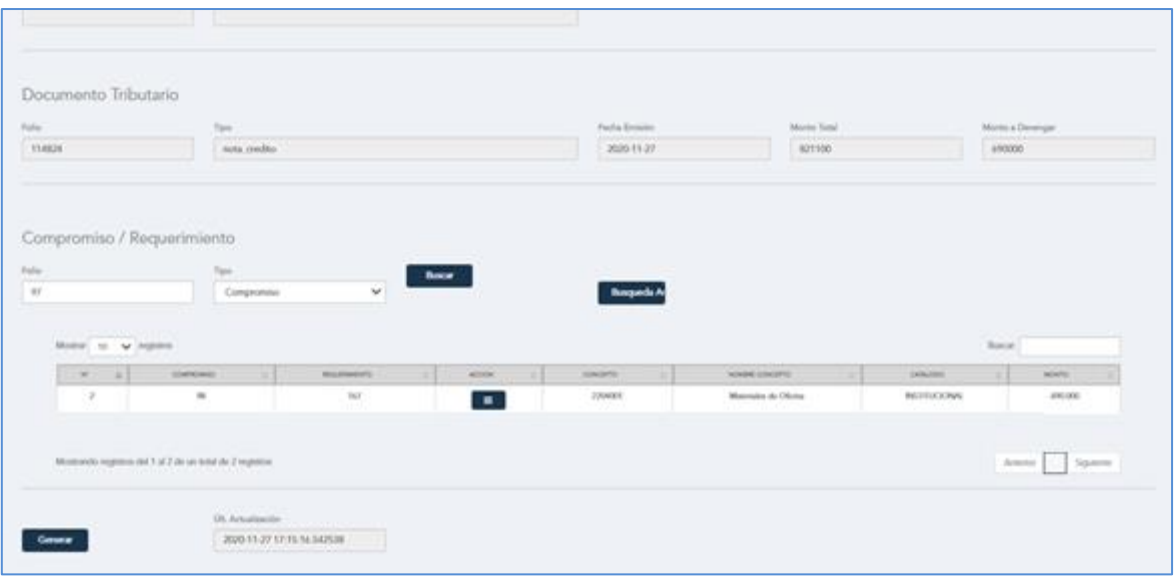

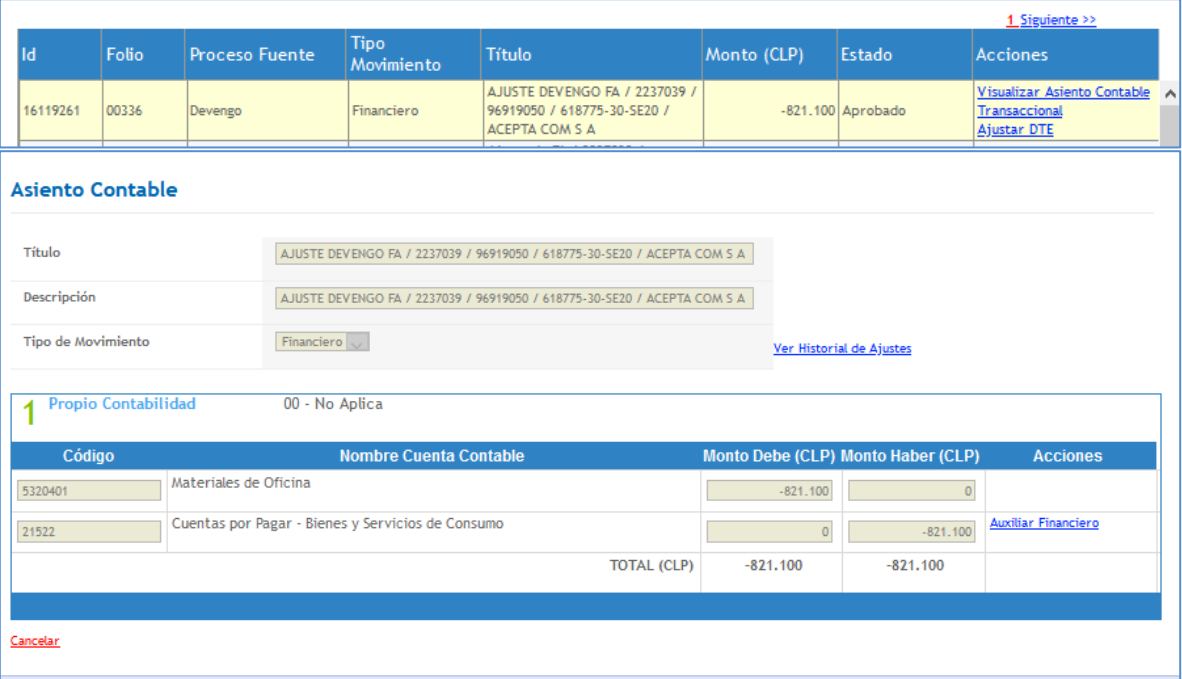

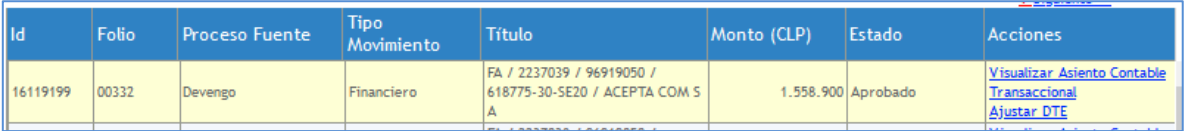

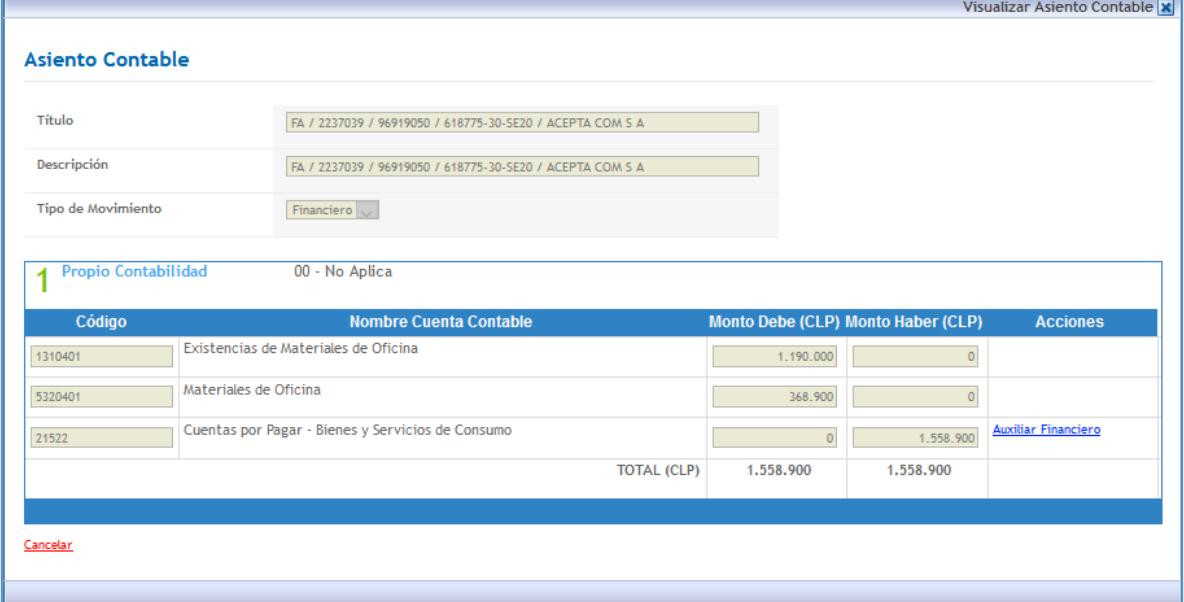